1100 FD (250-3530) Using the SETUP\_11 Utility Faxback Doc. # 1993 Machine Startup: MEMORY DIAGNOSTICS ON START-UP NO<br>SERIAL PORT ASSIGNMENT PRO PRIMARY:RS-232C, SECONDARY:MODEM PRIMARY START-UP DEVICE THE ROM DOS Startup: INITIAL START-UP PROGRAM DESKMATE AUTOMATIC PROMPT FOR DATE AND TIME NO<br>NUMBER OF DISK BUFFERS (2-17) 10 NUMBER OF DISK BUFFERS (2-17) MAXIMUM # OF OPEN FILES (8-23) 10 CHECK FOR CONFIG.SYS ON DRIVE A: CHECK FOR AUTOEXEC.BAT ON DRIVE A: Power Management: AUTOMATIC FLOPPY DISK STANDBY ENABLE DISPLAY TIMEOUT INTERVAL 8 MINUTES LOW POWER BEEPER

F1 TO UPDATE F10: FACTORY SETTINGS

Changing Computer Functions:

Run the program by typing Setup\_11 <ENTER>

Use the up and down arrows to select the item you want to change. Then, press the left and right arrows to select the option for the item. When you have selected all options, press <F1> to save your changes. If you do not want to save changes, press <ESC>. If you want to restore all options to the factory settings, press <F10>. You must reset your computer for the changes to take affect. The following chart outlines the function of each option:

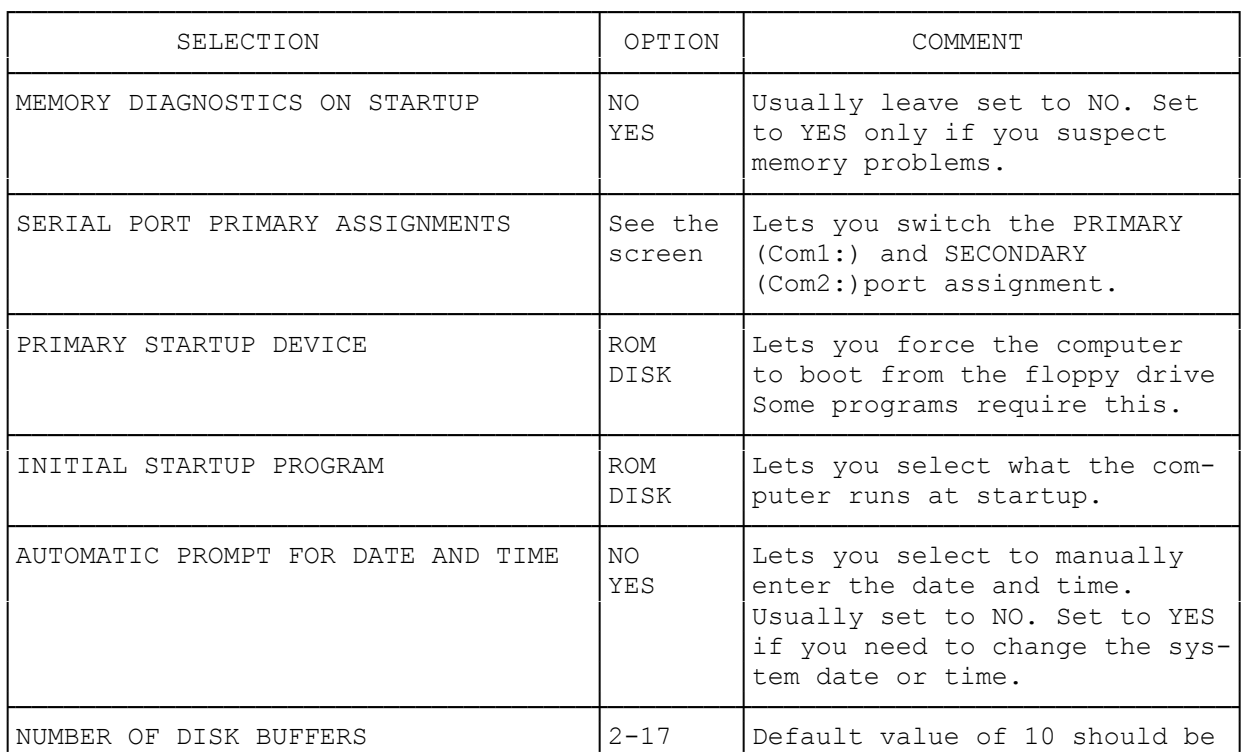

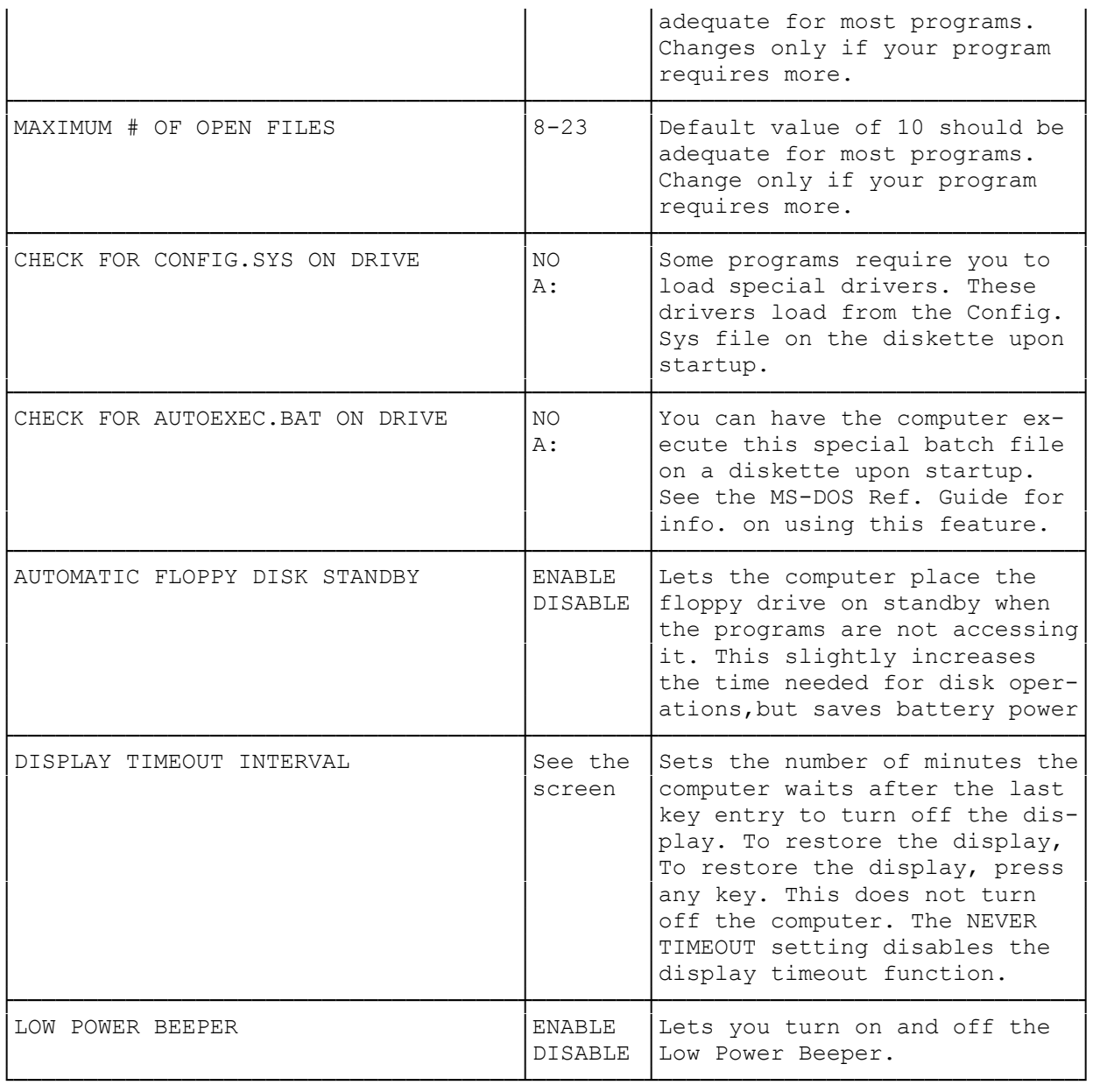